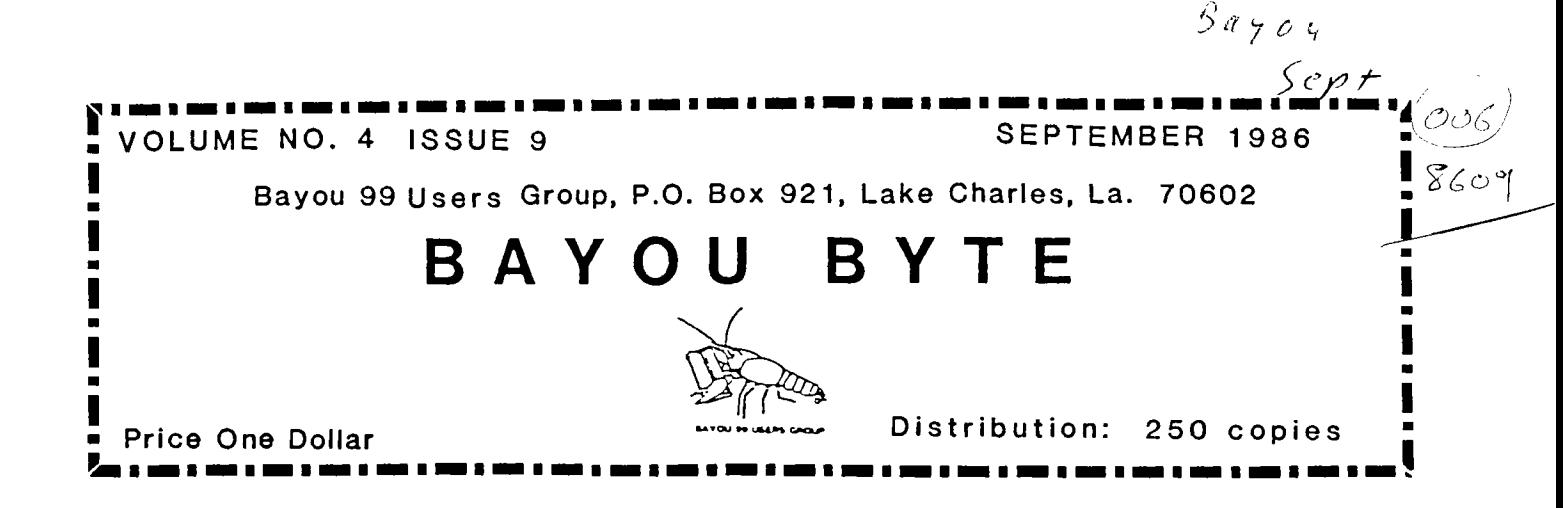

#### NEW MEETING NIGHT!!<br>TUESDAY TUESDAY TUESDAY **NEW**

#### **\*\*\*\*SEPTEMBER 9, 1986\*\*\*\***

**The Novice class in BASIC programming will start at 6 P.M. and continue until 7 P.M. when the regular meeting of the B99UG will start. The regular meeting will feature a program on TI 99/4A ASSEMBLY LANGUAGE. Richard Mitchell will be presenting the program which will introduce the fundamentals of A/L programming. Knowing how your computer keeps track of the program steps, various inputs, and arithmetic operations will enhance your understanding of your computer's capabilities.** 

**Come out and share in learning and in what YOU know. Rember it's your loss** if you don't come but it's everyone's gain if you do come!

=================================

## EDITORIALLY SPEAKING:

**I've been reading many of the other user group newsletters and find many have problems in common with us. However, the July '86 issue of the SAN FERNANDO VALLEY 99er TImes message from it's Editor,Ken Johnson, expressed my feelings exactly. I hope he doesn't mind my quoting extensively from his column:** 

**"Back in 1981, when I was shopping around +or a computer, the one final thing that sold me on the 99 was the small number of used ones +or sale. I constantly checked the Recycler, swap meets, and other used equipment lists. I could find scads of IBMs, Apples, Commodores, Ataris, etc., but very,very few 99's for sale (and that's still true today!). So I decided to go for it because there had to be something special about the 99 because people who bought them,** kept **them.** 

**Along this same line, I was sitting in our meeting a couple of months back, listening to Steve Mehr (of Mehrware, Tri-Valey 99ers, and now SFV99ers; welcome Steve!), talking about some of the fantastic features of DISKMASTER I (DataBioTIcs). It created some questions in my mind as to where would we 99ers be today if TI had not dropped the 99?** 

**Would we have things like: DISKMASTER, MASS TRANSFER,GRAM KRACKER, BA WRITER, FUNLWRITER, 512K RAM, TRIPLETECH, TI ARTIST, SUPER SKETCH, SCREEN DUMP, etc. ad infinitum? And even if we had half of these, what would be the price? Would we have the large number of active 99ers, Users Groups, and newsletters we have now? Well, I don't think so and I came to the conclusion that even though we complain about being orphans and throw darts at TI for abandoning us, I think it is one of the best things that could have happened to us. It caused us to dig more deeply into understanding our computer.It caused us to band together to share knowledge and programs rather than to sit back and continue to lay out large sums of money for the meager periodic bits of information, hardware, and software being doled out by TI (there's another dart!). But, of course, I also came to the conclusion many years ago that 99ers are a unique (peculiar?) breed. So, I think we ought to be thanking TI (but not too strongly), but most of all thanking those persistent, creative 99ers responsible for a large amount of what we have today.** 

**This brings up another subject. When was the last time you sent money to the author of any Freeware or Fairware you**  may be using? Or for that matter, bought a legal copy of a copyrighted program you liked? I know it is easy enough to say "Well, I paid \$3.00 **to the Club for** the disk. I thought that's all I had to do." or "Gee, I didn't know it was copyrighted." or "It was on a diskette some friend gave to me.I didn't think that was illegal." If we don't **play the game fairly, it will disappear. Recently, DataBioTIcs announced that they were fed up with the 99ers pirating their copyrighted programs and hence forth they were doing no more software for the TI99/4A. They were finaly convinced by telephone calls and letters from honest 99ers, that it was unfair to condemn all 99ers for the acts of a few slacks, and so they will continue to write for the 99. That's what can happen, and talk to any Freeware/Fairware program writer about how frustrating it is to spend a lot of time on developing a program, release it, watch it spread across the world, and then only receive money for about 5% of the program users.** 

#### $T -$ I. TIPS

**Jack Topham of the "Chicago TImes" newsletter and Bob Mack of the "TI Talk"(Jackson,MS) both "mine the gold" in other usergroups news letters. They glean the good ideas, tips, and shortcuts from other usergroup newsletters and print them in their own newsletter. I've done the same thing, including using some of their's too! I feel that this is the essence of usergroups; helping each other to master the best computer out there, even today.** 

#### **TURBO TI:**

**1)From the MUSKEGON area UG comes a tip for speeding up your XBASIC programs. They suggest entering a CALL LOAD (**  **-31878, N) where N is the number of sprites used from 0 to 28. Don't forget CALL INIT before the CALL LOAD. Try it-**

**2)From JACKSONVILE UG in ARIZONA comes this tip from Ralph Devine. Many of us use BASIC and XBASIC in a truly unstructured way. We build the program as we go. using RES to open up lines, etc. Our program LISTs in line No. order and "looks" structured. So, finaly when it is done and it RUNs OK,**  It seems that inside our 99/4A marvel our **jumbled line order is preserved and time is lost looking +or the next line to execute. Solution! Save the file using the XB MERGE option. Sure, it is slow, but it is saving the program in sequential line order in MEMORY IMAGE format. Type NEW then reload using MERGE then SAVE as a PROGRAM. This can make an appreciable difference in execution time. Give it a try!** 

**3)A memory saver (less memory used, faster execution!) from TI TALK: If you add the following statement to your BASIC or EXTENDED BASIC program, you will save 2 bytes every time you use the numeral "1": line #1@=1 then inplace of 1 type the**  symbol "@". A little confusing but if memory is a problem, **every little bit helps.** 

**4)At the** end of your EXTENDED BASIC program, you can "CALL INIT::CALL LOAD(-31962,255) and your console will search for a program called "LOAD" on drive #1. If such a program is not there, you will get a cursor on the XBASIC screen.

#### **TI -WRITER TIP:**

**The NORTHWEST OHIO UG offered this TI TIP. To avoid a BUFFER FULL notice in the TI-WRITER, you should save the files and then use the SD command to see the file size. Since the BUFFER is full at 92 sectors, you can see right where you are. Thanx NW 0 UG!** 

#### **MULTIPLAN TIP:**

**From the UPPER PINELLAS 99'er GROUP comes a MULTIPLAN TIP: Once you start scrolling, you can release the FCTN or CTRL key and just keep the ARROW key depressed. Try it!** 

#### **PRINTER TIP:**

**The NE IOWA UG reported on using "PRINT USING" with the printer, an OBSCURE feature of the 99/4A. Brush up on PRINT USING and IMAGE in the XBASIC manual (Chapter 4,page 150 and 97) and go for it in printing to the printer. Just OPEN # and PRINT # and the rest is the same.** 

#### **ERROR CHECK:**

**From TI TALK comes an data error print solution: When you get an error message like "DATA ERROR IN LINE XX", and the line referred to turns out to be a READ statement; you can isolate the error by temporarily changing the READ to PRINT. RUN the program and you will see the last data read correctly just before the error message!** 

The most important news is the move to Tuesday night. Beginning in September, our Group will meet the 2nd Tuesday each month at the same location in the A.O. Nelson Elementary School Library. This move has been made to accommodate the large number of members with conflicts on Thursdays. This change in meeting nights should allow more of our members to attend the meetings.

As I read through the newsletters our User Group receives from the other Groups throughout the country, I am reminded of the progress users of the TI 99/4A have seen since Texas Instrument abdicated from the home computer field. Prices were high with a number of command modules retailing at over \$50 with TI-Writer,Multiplan and Extended BASIC at just under \$100. At the same time the owners of the 99/4A's were full of enthusiasm and scraping together enough cash to be able to buy the Peripheral Expansion Box or maybe an external disk drive. User Groups were being organized and sending in their applications to Texas Instrument for official recognition.

A few months after Texas Instrument dropped its bombshell (or layed an egg), spirits were dampened and doubts were raised in the mind of the users as to the wisdom in expanding a dead computer. Prices for hardware and software packages tumbled and people questioned whether they should keep their computer or immediately switch to one of the other currently popular models either currently marketed or announced as soon to be available.

Three years have now elapsed and the Aquarious; VIC-20's, 800 XL's and later models like the Adam are all history, but the 99/4A still survives with new software and peripherals still being introduced. The fact is that the 99/4A is better than ever. Users with expanded systems including at least one disk drive are enjoying an ever increasing versatility while the owners with only the console and a tape recorder will either expand or drop out.

We can't afford to stop and mourn the members we have lost; our future is with those providing users with new-found capabilities and with those users new and old who are eager to explore these new fairware and commercial software offerings and the developers of new and exciting hardware.

The real user knows the 99/4A is not dead or even resting. It is as dynamic as any other model of home computer on the market and if an affordable Peripheral Expansion unit reaches the market place, we could be out in front again.

#### BASICS

The BASIC programming class met and continued to unravel the basics of programming. At the last meeting the PRINT, INPUT, LIST, NEW, READ, DATA, GOTO, and REM commands and statements were reviewed. The extensive homework assignment was no problem for the class, so the next group of commands and statements were introduced. These were IF...THEN, IF...THEN...ELSE, AND, OR, END, FOR...TO...STEP, NEXT, and RESTORE.

A brief overview of each was given and another large homework assignment was handed out to be worked before the next meeting. The information acquired to date has allowed members of the class to write, review, and EDIT simple programs to display information on the CRT screen in their monitor or TV. At the conclusion of the next lesson, the programming capabilities will have been expanded to include programs which can make decisions.

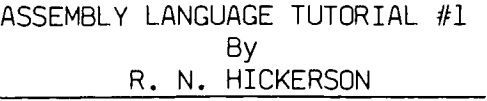

The program for the August meeting featured an introduction to Assembly Language Programming by Richard Mitchell. The success of this program is a real tribute to Richard when we mention that half those in attendance had just come from the third class in BASIC Programming.

To illustrate, a very simple program was written to run from E/A which will print a line of text on the screen. The program served to illustrate the use of label, opcode and operand which appear in the preparation of the source code. The code written became the source of the assembled program. The source code was written with explanation for each notation made. Since each line of code contains an operand and opcode and may contain a label. Headings are entered here for clarity and are not part of the source code.

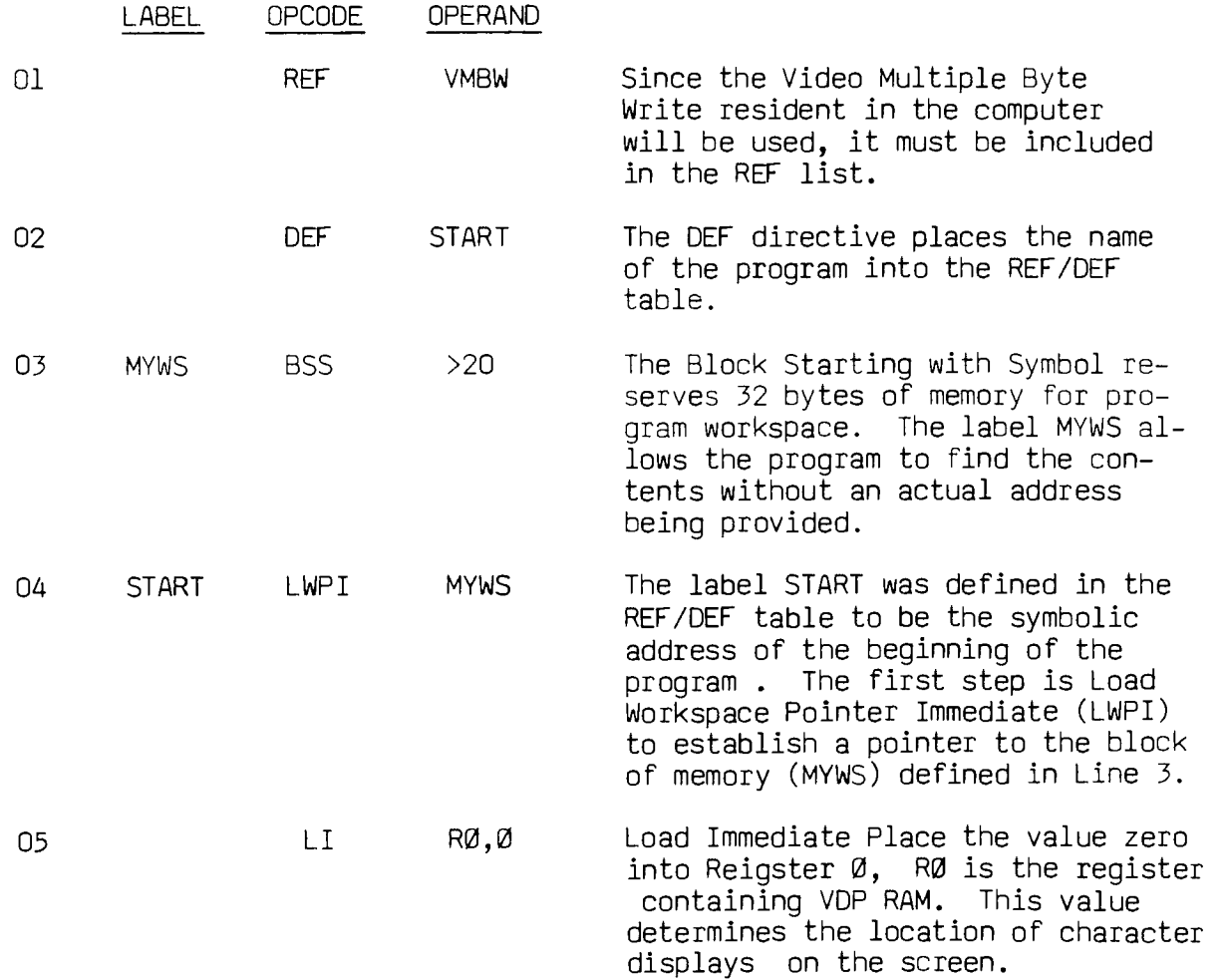

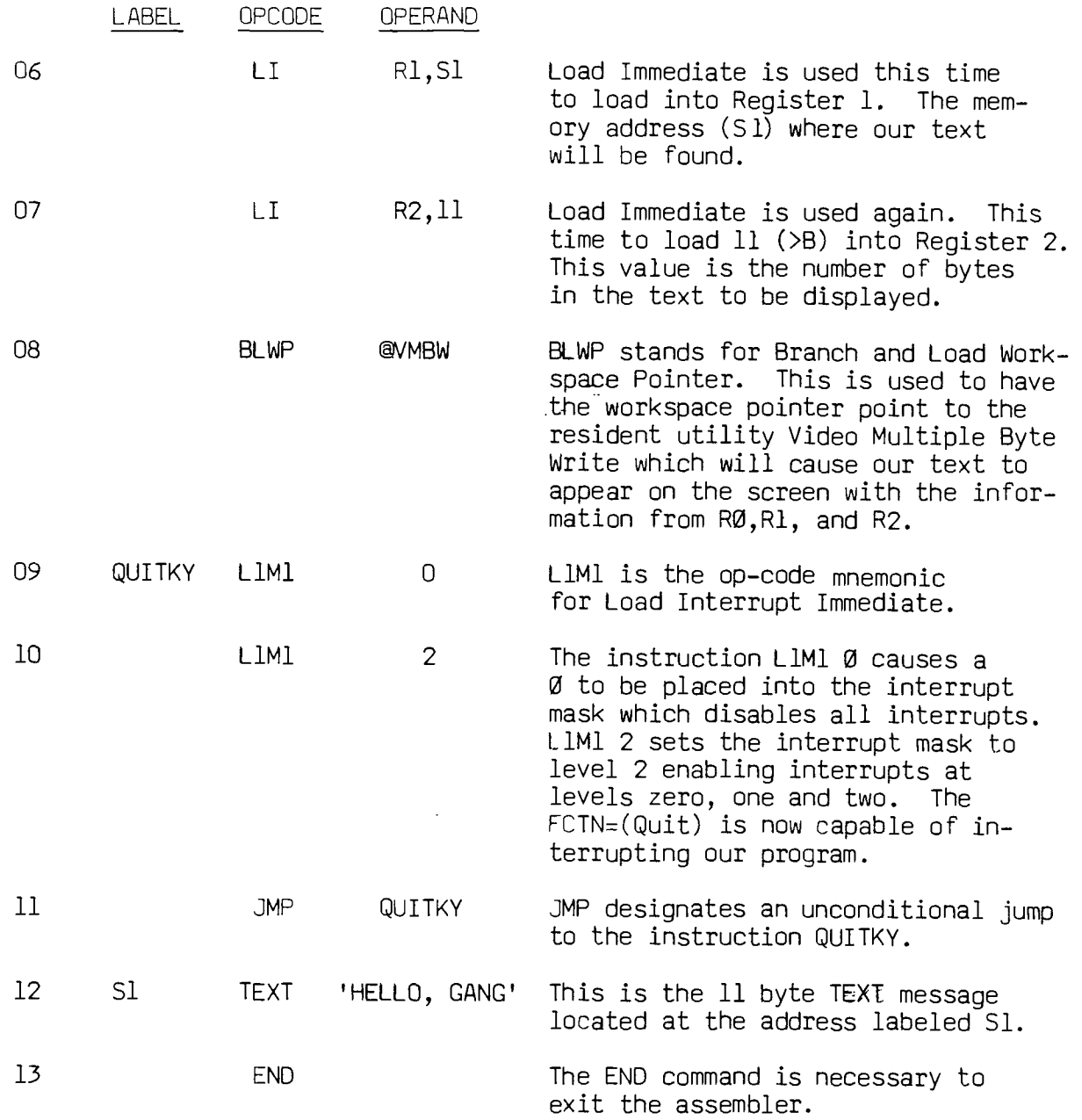

Going to the Editor/Assembler Title Screen, select EDIT which brings up the Editor Title Screen. Select EDIT and carefully type the sample program and check it for errors. After correcting any typing errors, return to the Editor Title Screen and select SAVE. Using a system with one disk drive, place the diskette to be used in Drive #1, enter "Y" to the prompt "VARIABLE 80 FORMAT (Y/N?" Then responding to the prompt for a filename, enter DSK1.START/S to save the source code. When the SAVE is complete, return to the Editor/Assembler title screen and select ASSEMBLE. When the ASSEMBLER disk is in Drive #1, respond to the prompt with a Y. When START/S has been loaded,you will be asked for the filename for the object code, enter DSK1.START/0. When asked for a device name for the assembly listing, enter DSK1.START/L.

The next prompt requests option you wish. Enter RLS for allowing reference to the registers  $(R)$ , to produce a listing  $(L)$ , and to include a symbol table map (S).

ASSEMBLER EXECUTING will now appear on the screen. If everyone, including the Newsletter Editor, has done his job properly, the assembly process should end with a 0000 ERRORS display.

At this time, return to the Editor/Assembler Menu Screen and select LOAD AND RUN (option 3). At the first prompt for filename, enter DSK1.START/0; at the second prompt, press <ENTER> and a prompt for PRDGRAM NAME is displayed. Type in START and the 'HELLO, GANG' will appear starting in the upper left hand corner of the screen. To exit the program, press  $FCTN =$ .

Try this for your first attempt at writing an Assembly Lanugage program and attend our next meeting for the next step into this new world of programming.

#### LAGNIAPPE

- From Terrie's Corner in TopIcs (LA 99'ers Computer Group) we learn that Lou Phillips has advised an Eprom is available for the FOUNDATION RAM disk allowing it to be used with Myarc's ABU Level IV. The cost is \$10 with the purchase of Myarc's XBII.
- Terrie also writes, in the same issue, that if you have XBII, now is the time to send a blank disk to Myarc for the updated version of XBII Level IV. Version 2.1 is now being readied for shipment.
- A bulletin has been received from DRESSELHAUS Computer Products on a new product for Epson printer owners. If you use the FX, JX, RX or MX model, you may upgrade with a kit named DOTS-PERFECT. The DOTS-PERFECT upgrade provides these users with the option of near-letter quality (NLQ) printouts plus selection of font combinations and a buffer-clear command for \$63.96. Coupons to validate the 20% discount from the \$79.95 list price are available from Roger.
- Tim Swedlow has released the FAIRWARE program SIDEPRINT. The program will print a Multiplan spreadsheet sideways on your printer avoiding the tapedtogether sheets which are normally necessary.
- The BAYOU TIBBS has received its 10,000 call and the calls are continuing to come in. If you haven't logged on yet, call (318) 474-6144. If you belong to another TI Users Group, leave a message to the SysOp and he will set you up with a number of upload credits so you will be able to download from the large group of program files on the BBS.
- A number of new RLE (Run-Length-Encoded) images have been added to the Library. Don't forget to ask the Library for programs by subject if you don't know the name. If you need a program for interest calculations, ask for it and let the Library pick it out for you.
- Roger Nickerson has a Video Chess cartridge for sale as well as several other modules. The Video Chess is getting more and more difficult to locate. Or you can rent them! *I'm* per month!

**The following handy TI-WRITER commands are reprinted from the June issue of the 99'er News published by the TI Users Group of Will County, Romeoville, Ill. This puts the most used commands on one page for handy access at your computer.** 

```
그그그것들의교그리고 그들과도교과차들등으로등로로부부 프로파파트로프로등등등로로부드로부드고프로드로드고고그그리기의 그로그리그리고 프로그램으로드그리고 프로프로프로그
EDITOR COMMAND IFCTNICTRL EDITOR COMMAND IFCTNICRTL EDITOR COMMAND IFCTNICTRL 
 ---- 
Back tab I I T Ins. Blank lino I 8 I 0 Quit I =I I 
Beginning/line I I V Insert character! 2 I G Reformat , 'I2orR 
Command/escape I 9 I C Last paragrapph I I6orH Right arrow IDID 
Delete character! 1 I F Left arrow I S I S Roll down I 4 I A 
Del. end of linel I K Left margin rel.! I Y .Rval up I 6 I B 
            Delete line I 3 I N New page I I9orP Screen color I I 3 
Lino M's(on/off)! 0 I New paragraph I I8orM Tab I 7 I I 
Down arrow IXIANext paragraph I 140rJ Up arrow IEIE 
Duplicate line r I 5 Next window I 5 I Word tab .1 17orW 
                Home cursor I I L Oops! I llorZ Word wrap/fixed I I 0 
Load filess LF (enter), DSK1.FILENAME (load entire file) 
         LF (enter) 3 DSK1.FILENAME- (merges filename with data in memory 
                                after lino 3) 
         LF (enter) 3.1 10 DSK1.FILENAME (lines 1 thru 10 of filename are 
                                    merged after line 3 in memory) 
         LF (enter) 1 10 DSK1.FILENAME (loads lines 1 thru 10 of filename) 
=LIME 
Save filems SF (enter). DSKleFILENAME (save entire film) 
SF (enter) 1 10 DSKi.FILENAME (save lines 1 thru 10) 
Print Files:PF (enter) PIO (prints control characters and line numbers) 
         PF (enter) C PIO (prints with no control characters) 
         PF (enter) L PIO (prints 74 characters with line numbers) 
         PF (enter) F PIO (prints fixed 80 format) 
         PF (enter) 1 10 PIG (prints lines 1 thru 10)
40TE. The above assumes PIO. DSK1.FILENAME, and RS232 are also valid! 
    To cancel the print command press FCTN 4. 
2 
)elete filmsDF (enter) DSK1.FILENAME 
2 MB 
3etting Margins and Tabss (16 tabs maximum) 
    L..- Left margin R - Right margin I - Indent T - Tab 
Use ENTER to execute or'COMMAND/ESCAPE to terminate command. 
Recover Edits RE (enter) Y or N 
Line moves M (enter) 2 6 10 (moves line: 2 thru 6 after line 10) 
M (enter) 2 2 10 (moves line 2 after line 10) 
Copys same as move except use C instead of M. 
Find Strings FS (enter). /string/ (will look for string in entire file) 
FS (enter) 1 15 /string/ (will look for string in lines 2 thru 15) 
Deletes D (enter) 10 15 (deletes lines 10 thru 15 in memory)
```
### **eiwoy\_99A5pg\_gEgue**

#### **OFFIcgRI**

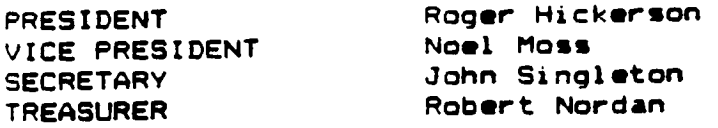

## **COMMITTgggHAIRMgN**

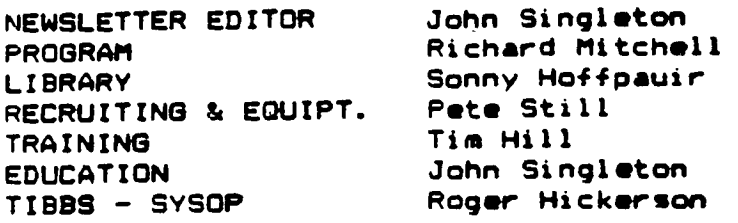

\*\*\*\*\*\*\*\*\*\*\*\*\*\*\*\*\*\*\*\*\*\*\*\*\*\*\*\*\*\*\*\*\*

**ART/CLES AND OTHER MATERIAL APPEARING IN THE BAYOU BYTE MAY BE COPIED.BY OTHER USER GROUPS OFFERING RECIPROCAL PRIVILEGES IF BOTH BAYOU BYTE AND BYLINE CREDIT ARE GIVEN.** 

#### \*\*\*\*\*\*\*\*\*\*\*\*\*\*\*\*\*\*\*\*\*\*\*\*\*\*\*\*\*\*\*

#### **ADVgRT/SgMENT RATg SCHEDULE**

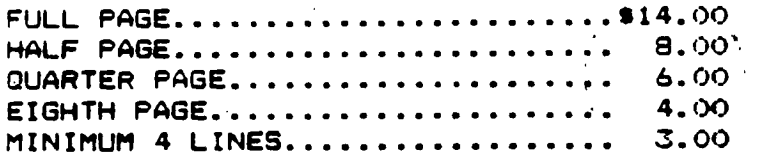

**Members are entitled to three lines free each month for notices or ads for personally owned hardware or software.** 

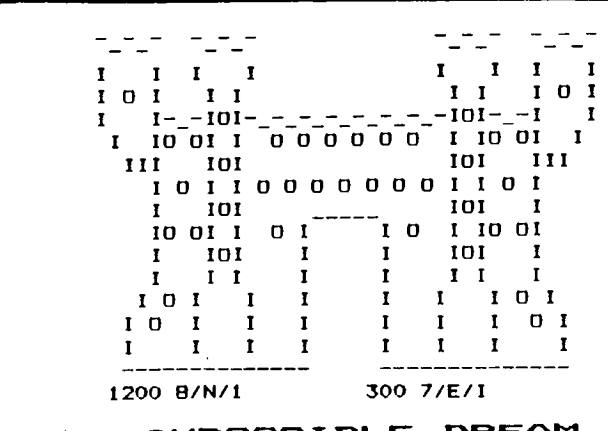

**1F-Fiee Mlf=•09/3 Ett\_\_E DREAM EStEE1E3**  >>HOMMA,LA.<< >><504) 851-5190<<

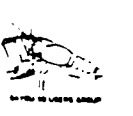

# **"NOTICE" BAYOU 99 USERS GROUP P.O. BOX 921 LAKE CHARLES. LA. 70602**

**MEETING 2nd. T UESDAY EACH MONTH AT 7:00 P.M. A. A. NELSON ELEMENTARY, 1001 COUNTRY CLUB ROAD, WEST OF LAKE STREET ABOUT 2 BLOCKS ON SOUTH SIDE OF COUNTRY CLUB ROAD.** 

> **Learn More About Your Texas Instrument Computer Join A Users Group Now**

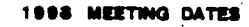

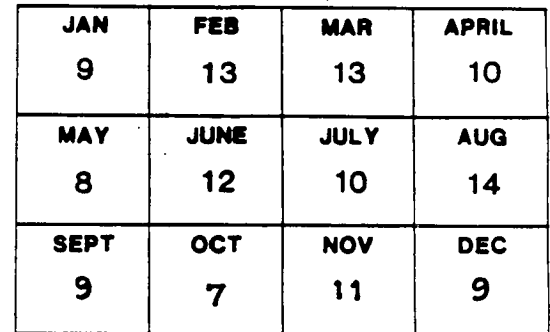

**The opinions and views expressed in articles published are those of the authors and do not necessarily reflect the views of the officers or members of the Bayou 99 Users Group or the Editor of the BAYOU BYTE.** 

**Mention of a company or product in the BAYOU BYTE doss not constitute an endorsement by either the BAYOU BYTE or the Bayou 99 Users Group.** 

WELCOME TO DREAMLAND! **VISIT THE ADVENDURE GAMES! >>RASPION<< >>ADVENTURE<<** 

**1200 8/N/1 300 7/E/1** 

The IMPOSSIBLE DREAM BBS **>>HOWOAA,LA.<< >>(504) 851-5190e** 

**SYSOPSt Joe Zorn Stephanie Zorn Billy Zorn Jim Barnett Rick Luquette T1 99/4A XMODEM File Transfers Adapted from Montie Schmidt's "TECHIE" PBS** 

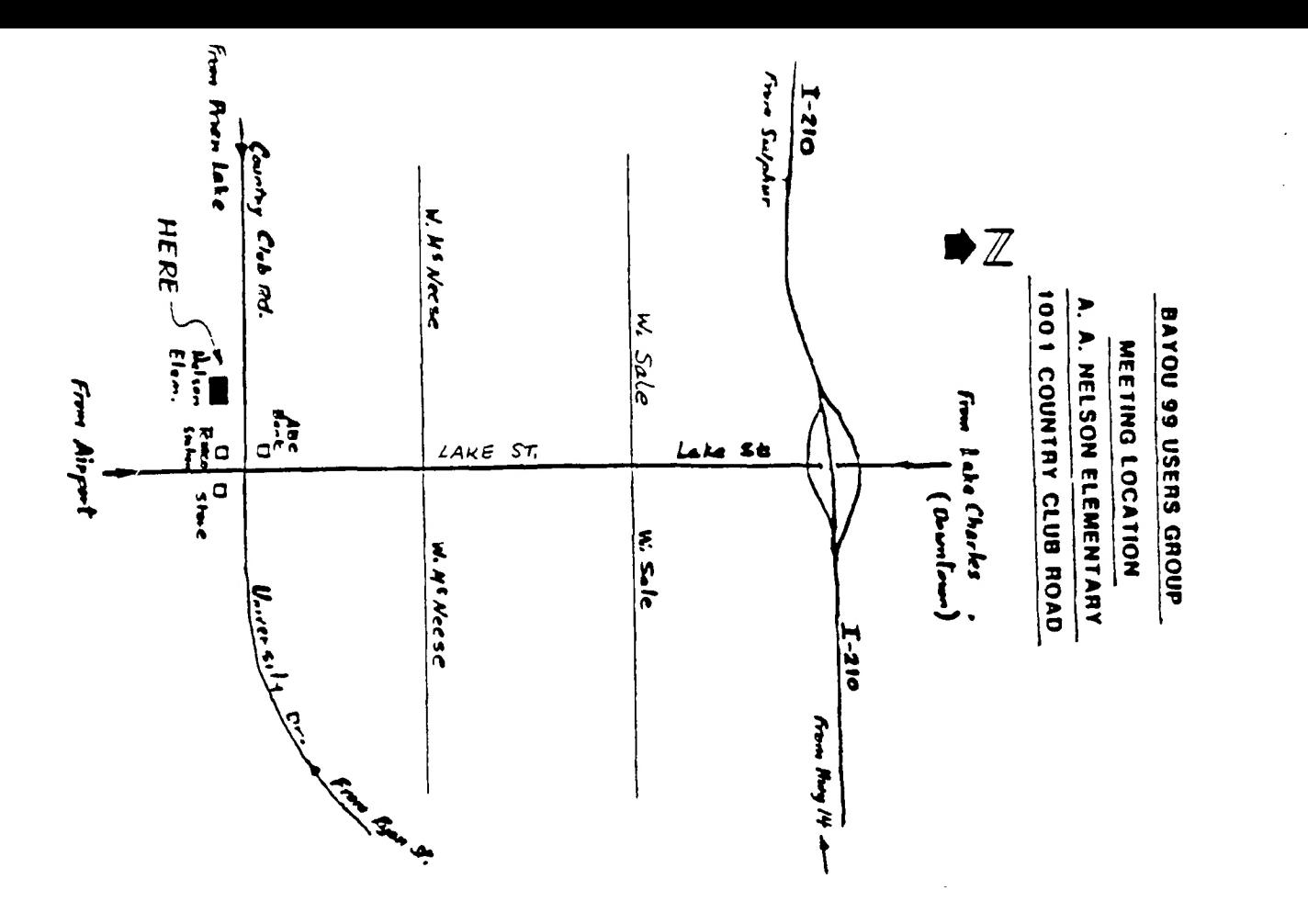

**BA** *roc 99 USERS' GROUP POST OFFICE BOX 921 LAKE C-HARLES, LA 70602* 

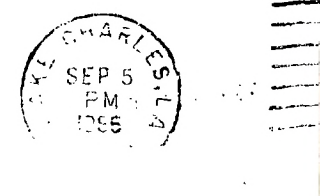

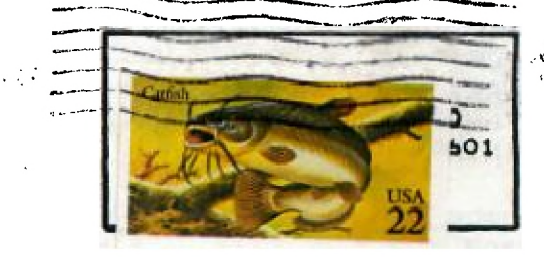

EDMONTON USERS 6ROUP PO BOX 11983 EDMONTON-ALBERTA<br>CANADA T5J-3L1,  $T5J-3L1,$ 9999999999